# Oracle® Banking Corporate Lending Oracle Banking Trade Finance - Oracle Banking Corporate Lending Integration User Guide

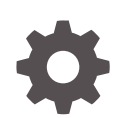

Release 14.7.1.0.0 F88130-01 July 2023

ORACLE

Oracle Banking Corporate Lending Oracle Banking Trade Finance - Oracle Banking Corporate Lending Integration User Guide, Release 14.7.1.0.0

F88130-01

Copyright © 2016, 2023, Oracle and/or its affiliates.

This software and related documentation are provided under a license agreement containing restrictions on use and disclosure and are protected by intellectual property laws. Except as expressly permitted in your license agreement or allowed by law, you may not use, copy, reproduce, translate, broadcast, modify, license, transmit, distribute, exhibit, perform, publish, or display any part, in any form, or by any means. Reverse engineering, disassembly, or decompilation of this software, unless required by law for interoperability, is prohibited.

The information contained herein is subject to change without notice and is not warranted to be error-free. If you find any errors, please report them to us in writing.

If this is software, software documentation, data (as defined in the Federal Acquisition Regulation), or related documentation that is delivered to the U.S. Government or anyone licensing it on behalf of the U.S. Government, then the following notice is applicable:

U.S. GOVERNMENT END USERS: Oracle programs (including any operating system, integrated software, any programs embedded, installed, or activated on delivered hardware, and modifications of such programs) and Oracle computer documentation or other Oracle data delivered to or accessed by U.S. Government end users are "commercial computer software," "commercial computer software documentation," or "limited rights data" pursuant to the applicable Federal Acquisition Regulation and agency-specific supplemental regulations. As such, the use, reproduction, duplication, release, display, disclosure, modification, preparation of derivative works, and/or adaptation of i) Oracle programs (including any operating system, integrated software, any programs embedded, installed, or activated on delivered hardware, and modifications of such programs), ii) Oracle computer documentation and/or iii) other Oracle data, is subject to the rights and limitations specified in the license contained in the applicable contract. The terms governing the U.S. Government's use of Oracle cloud services are defined by the applicable contract for such services. No other rights are granted to the U.S. Government.

This software or hardware is developed for general use in a variety of information management applications. It is not developed or intended for use in any inherently dangerous applications, including applications that may create a risk of personal injury. If you use this software or hardware in dangerous applications, then you shall be responsible to take all appropriate fail-safe, backup, redundancy, and other measures to ensure its safe use. Oracle Corporation and its affiliates disclaim any liability for any damages caused by use of this software or hardware in dangerous applications.

Oracle®, Java, and MySQL are registered trademarks of Oracle and/or its affiliates. Other names may be trademarks of their respective owners.

Intel and Intel Inside are trademarks or registered trademarks of Intel Corporation. All SPARC trademarks are used under license and are trademarks or registered trademarks of SPARC International, Inc. AMD, Epyc, and the AMD logo are trademarks or registered trademarks of Advanced Micro Devices. UNIX is a registered trademark of The Open Group.

This software or hardware and documentation may provide access to or information about content, products, and services from third parties. Oracle Corporation and its affiliates are not responsible for and expressly disclaim all warranties of any kind with respect to third-party content, products, and services unless otherwise set forth in an applicable agreement between you and Oracle. Oracle Corporation and its affiliates will not be responsible for any loss, costs, or damages incurred due to your access to or use of third-party content, products, or services, except as set forth in an applicable agreement between you and Oracle.

# **Contents**

### [Preface](#page-3-0)

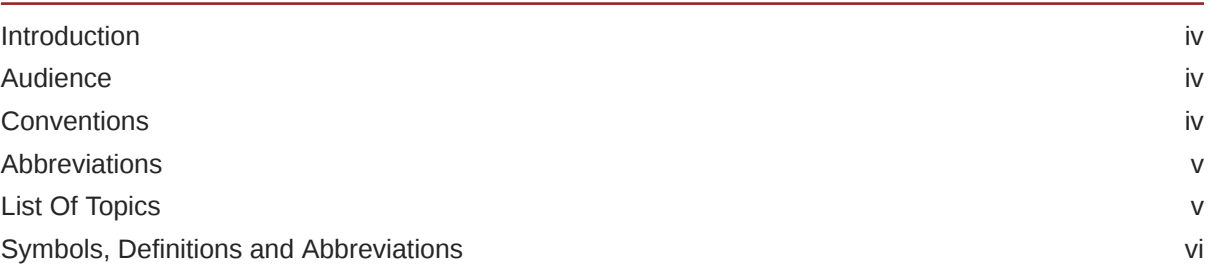

## 1 [OBCL - OBTF Integration](#page-6-0)

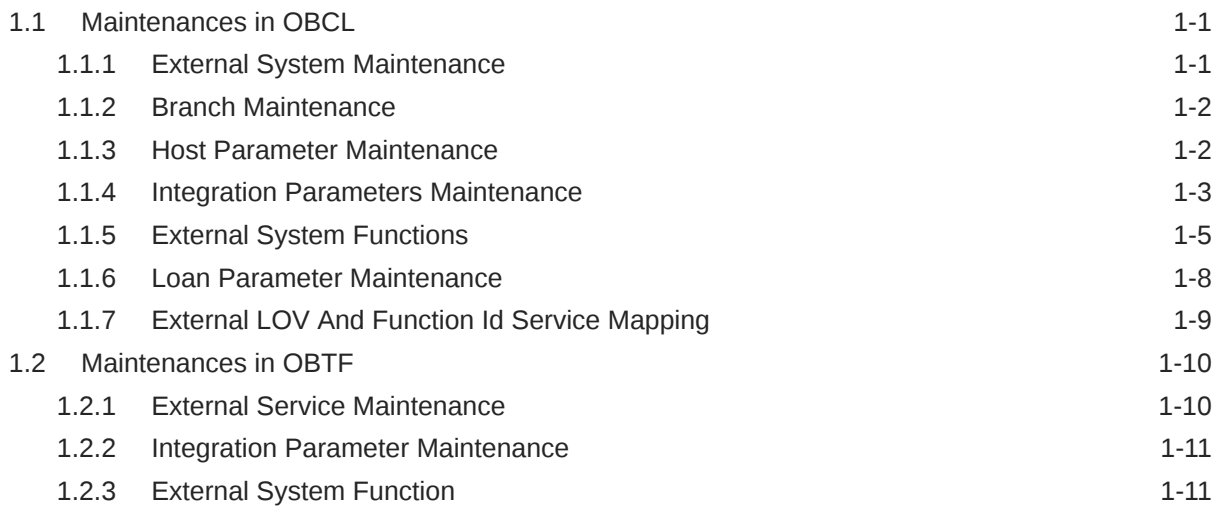

## [Index](#page-18-0)

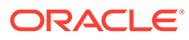

# <span id="page-3-0"></span>Preface

This topic contains the following sub-topics:

- **Introduction**
- **Audience**
- Conventions
- [Abbreviations](#page-4-0)
- [List Of Topics](#page-4-0)
- [Symbols, Definitions and Abbreviations](#page-5-0)

## **Introduction**

This document is designed to help acquaint you with the integration of Oracle Banking Corporate Lending and Oracle Banking Trade Finance.

Besides this user manual, while maintaining the interface related details, you can invoke the context sensitive help available for each field. This help describes the purpose of each field within a screen. You can obtain this information by placing the cursor on the relevant field and pressing the <F1> key on the keyboard.

# Audience

This manual is intended for the following User/User Roles

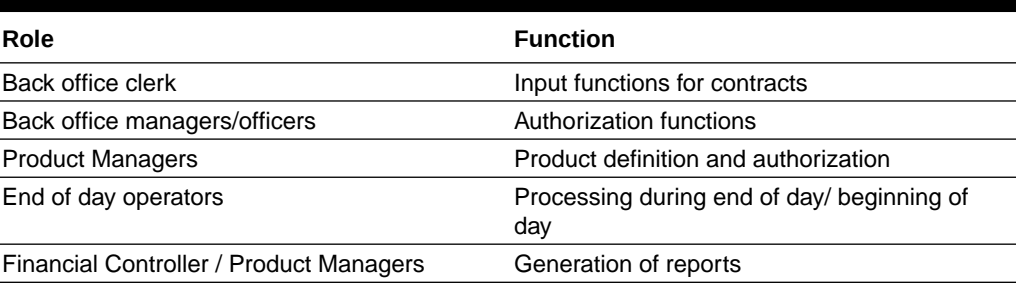

#### **Table 1 Audience**

## **Conventions**

The following text conventions are used in this document:

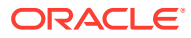

<span id="page-4-0"></span>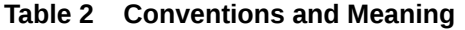

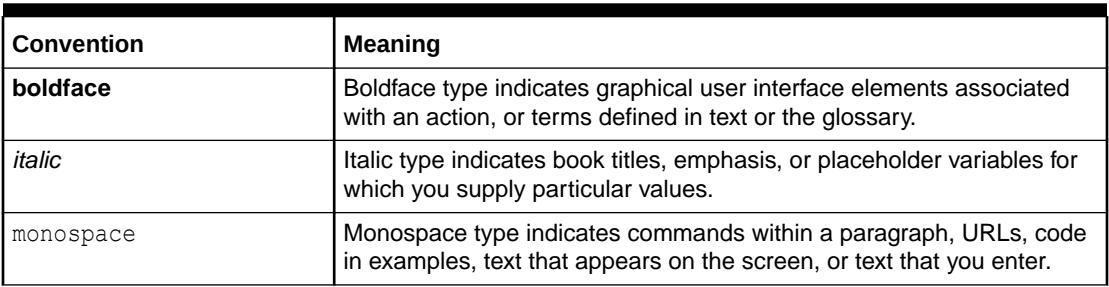

# Abbreviations

The following are some of the abbreviations you are likely to find in the manual:

| <b>Abbreviation</b> | <b>Description</b>                                                                                              |
|---------------------|----------------------------------------------------------------------------------------------------|
| <b>FCUBS</b>        | Oracle FLEXCUBE Universal Banking                                                                               |
| <b>OBCL</b>         | Oracle Banking Corporate Lending                                                                                |
| <b>OBTF</b>         | Oracle Banking Trade Finance                                                                                    |
| OL                  | Oracle Lending                                                                                                  |
| System              | Unless and otherwise specified, it shall always refer to Oracle FLEXCUBE<br>Universal Banking Solutions System. |
| WSDL                | Web Services Description Language                                                                               |

**Table 3 Abbreviations**

# List Of Topics

This manual is organized into the following topics.

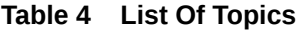

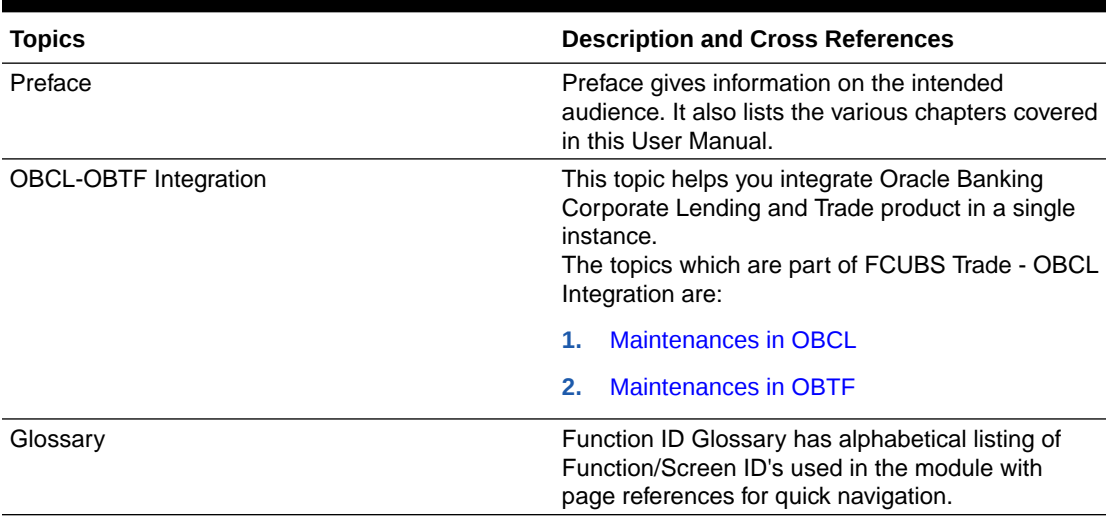

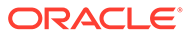

# <span id="page-5-0"></span>Symbols, Definitions and Abbreviations

The following are some of the Symbols you are likely to find in the manual:

#### **Table 5 Symbols**

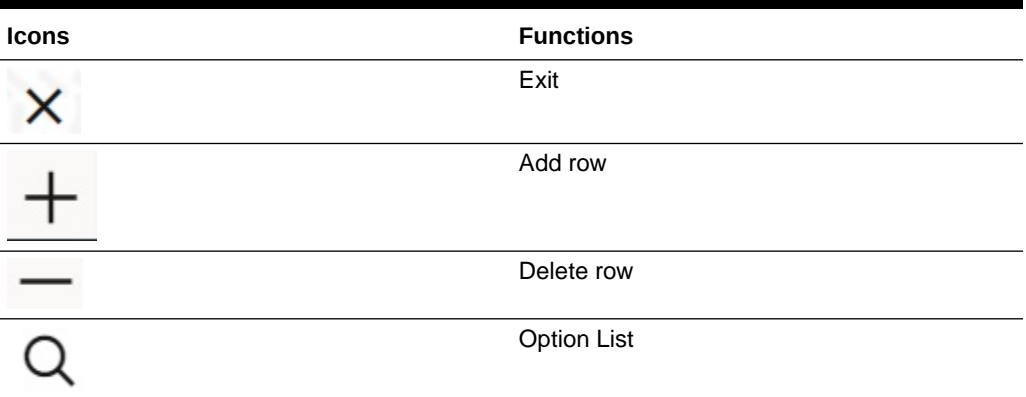

The images used in the documentation are of illustration purpose and need to be used only for reference.

For more information, refer to *Accessibility User Manual*.

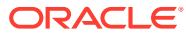

# <span id="page-6-0"></span>1 OBCL - OBTF Integration

You can integrate Oracle Banking Corporate Lending (OBCL) with trade. To integrate these two products, you need to do specific maintenances in OBTF (Oracle Banking Trade Finance) and OBCL.

This topic contains following sub-topics:

- Maintenances in OBCL
- [Maintenances in OBTF](#page-15-0)

# 1.1 Maintenances in OBCL

The integration between OBCL and OBTF enables the linkage to support for the below features.

- Packing Credit Loan to be liquidated on purchase of Export Bill.
- On Liquidation of Import Bill Loan has to be created.
- Loan has to be created as collateral of shipping guarantee.
- Link to Loan.

This topic contains following sub-topics:

- **External System Maintenance**
- [Branch Maintenance](#page-7-0)
- [Host Parameter Maintenance](#page-7-0)
- **[Integration Parameters Maintenance](#page-8-0)**
- **[External System Functions](#page-10-0)**
- [Loan Parameter Maintenance](#page-13-0)
- [External LOV And Function Id Service Mapping](#page-14-0)

## 1.1.1 External System Maintenance

**To capture details of external system maintenance screen** Specify the **User ID** and **Password**, and login to Homepage.

**1.** On the homepage, type **GWDETSYS** and click next arrow. The **External System Maintenance** screen is displayed.

#### **Note:**

The fields which are marked in asterisk red are mandatory fields.

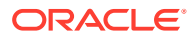

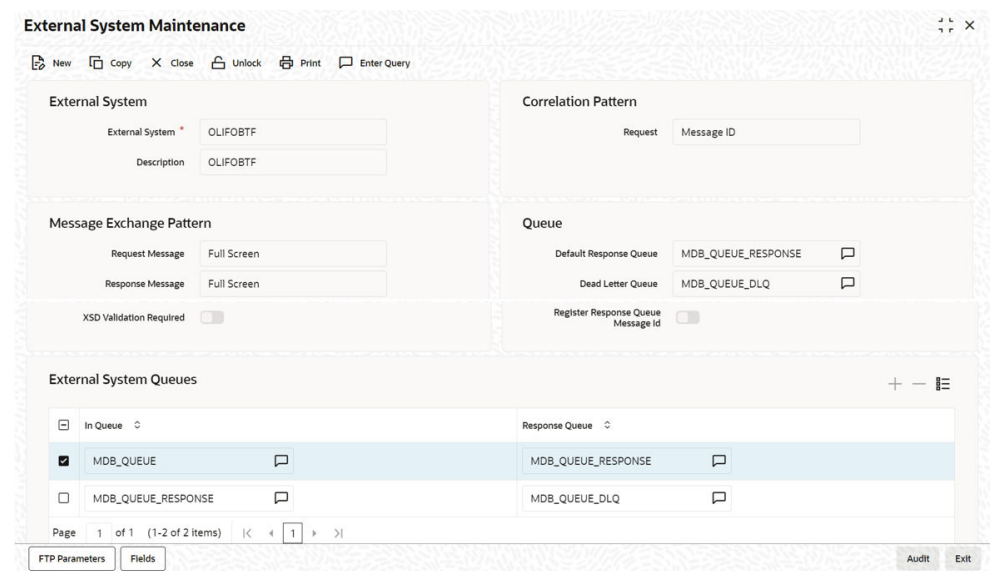

#### <span id="page-7-0"></span>**Figure 1-1 External System Maintenance**

**2.** In **External System Maintenance** screen, you need to define an external system for a branch that communicates with the OBCL using integration gateway.

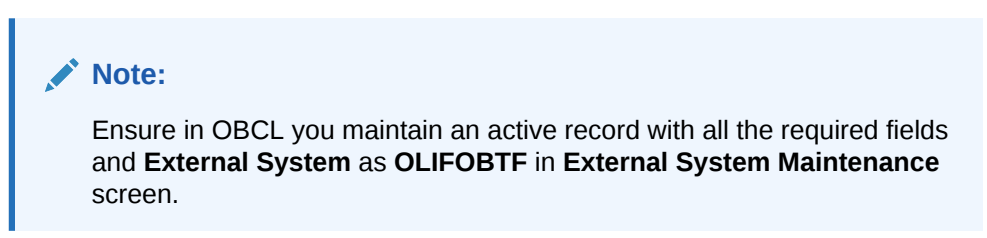

For more information on external system maintenance, refer to *Common Core - Gateway User Guide*.

## 1.1.2 Branch Maintenance

**To capture details of branch core parameter maintenance screen**

Specify the **User ID** and **Password**, and login to Homepage.

**1.** On the homepage, type **STDCRBRN** and click next arrow.

The **Branch Core Parameter Maintenance** screen is displayed.

- **2.** In **Branch Core Parameter Maintenance** screen, create a **Branch**.
- **3.** You can use this screen for capturing basic branch details like **Branch Name**, **Branch Code**, **Branch Address**, **Weekly Holiday**, and so on.

## 1.1.3 Host Parameter Maintenance

**To capture details of host parameter screen**

Specify the **User ID** and **Password**, and login to Homepage.

**1.** On the homepage, type **PIDHSTMT** and click next arrow.

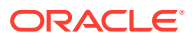

<span id="page-8-0"></span>The **Host Parameter** screen is displayed.

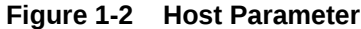

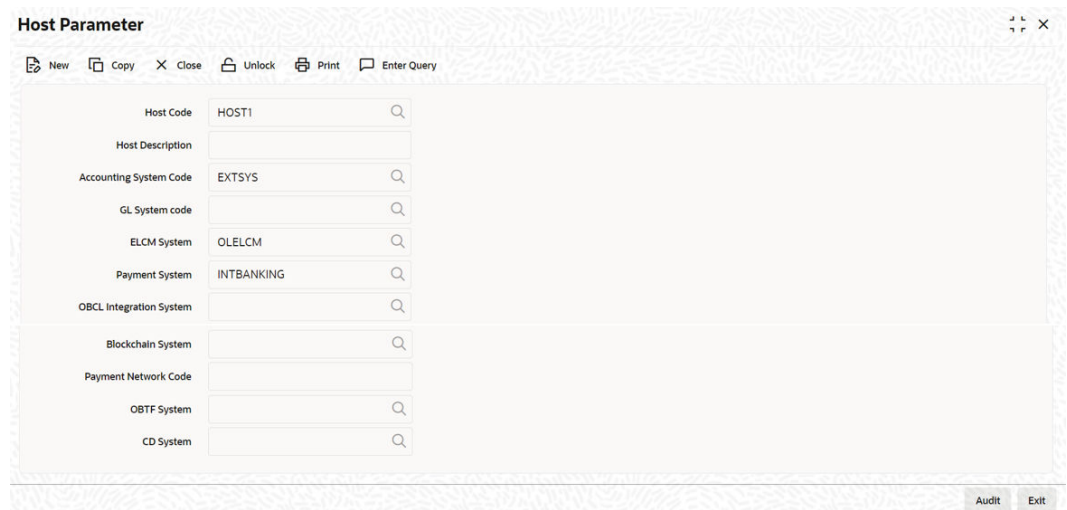

#### **Note:**

- In OBCL, ensure you maintain host parameter with an active record with all the required fields.
- OBTF system is for trade integration, provide **OLIFOBTF** as value for this field.
- **2.** In **Host Parameter** screen, you can enter below details.

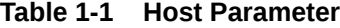

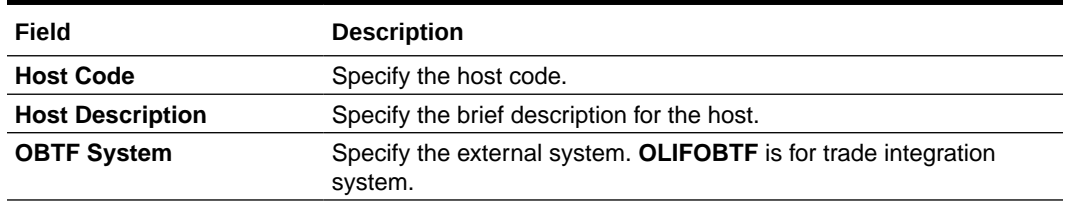

## 1.1.4 Integration Parameters Maintenance

**To capture details of integration parameters maintenance screen**

Specify the **User ID** and **Password**, and login to Homepage.

**1.** On the homepage, type **OLDINPRM** and click next arrow.

The **Integration Parameters Maintenance** screen is displayed.

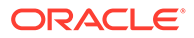

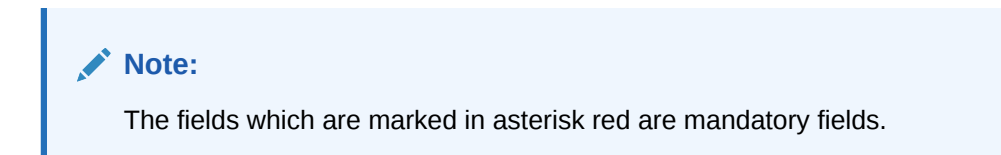

**Figure 1-3 Integration Parameters Maintenance**

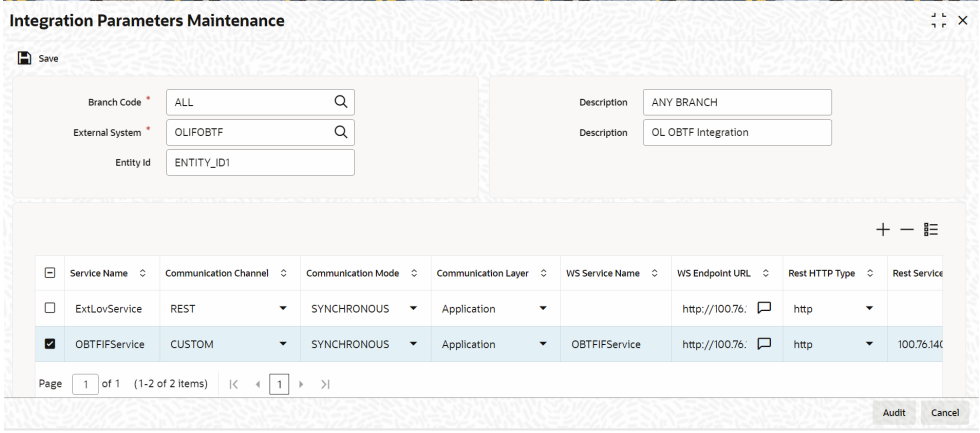

**Figure 1-4 Integration Parameter Service Details**

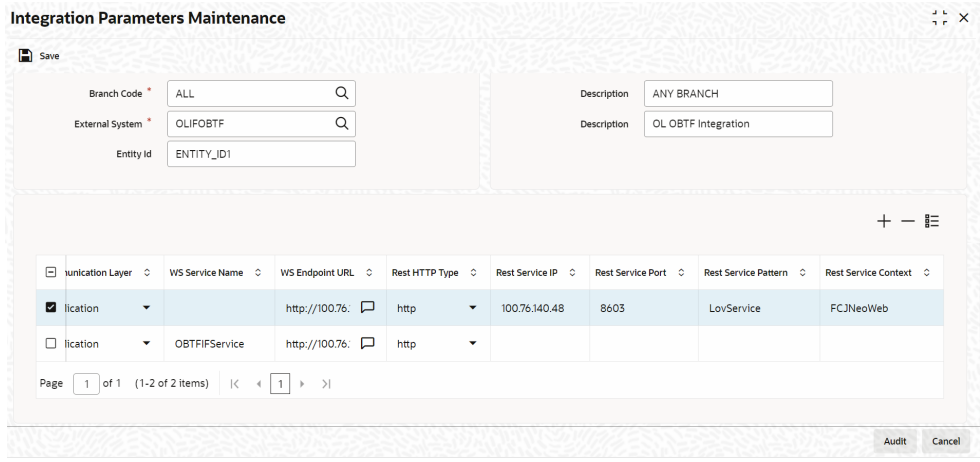

**2.** You can enter below details in this tab. For information on fields, refer to the field description table.

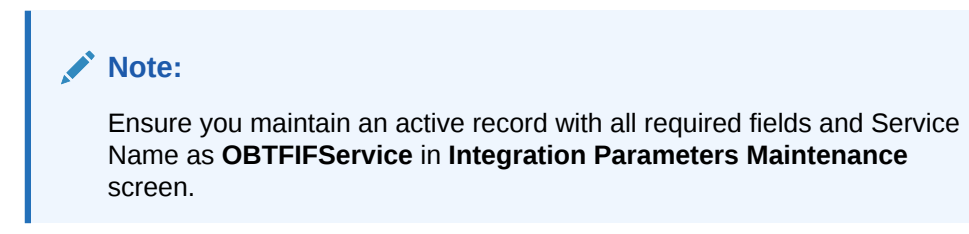

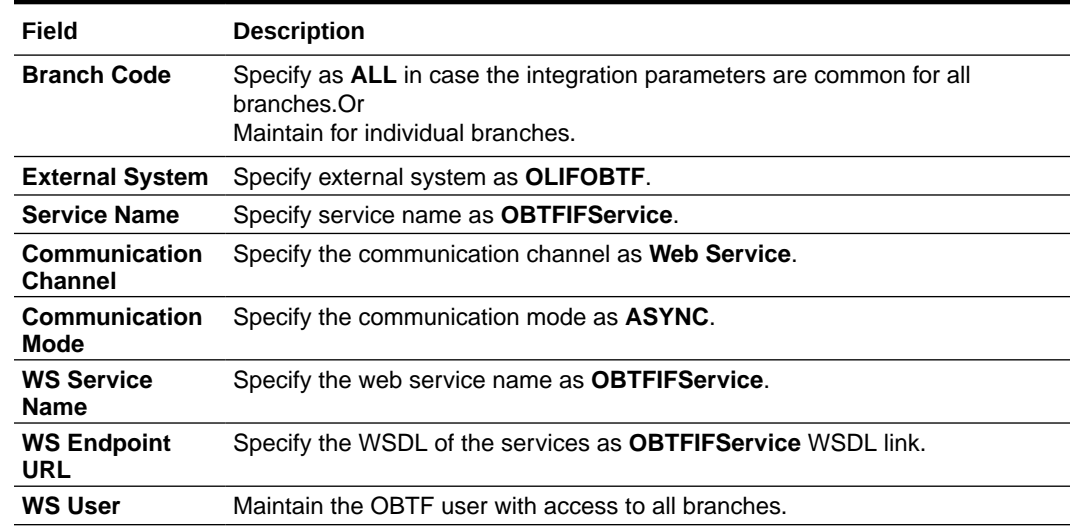

#### <span id="page-10-0"></span>**Table 1-2 Integration Parameters Maintenance**

## 1.1.5 External System Functions

**To capture details of external system functions screen**

Specify the **User ID** and **Password**, and login to Homepage.

**1.** On the homepage, type **GWDETFUN** and click next arrow.

The **External System Functions** screen is displayed.

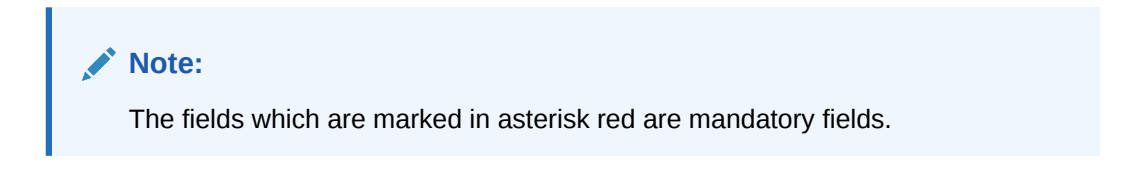

**Figure 1-5 External System Functions - OLGTRONL(New)**

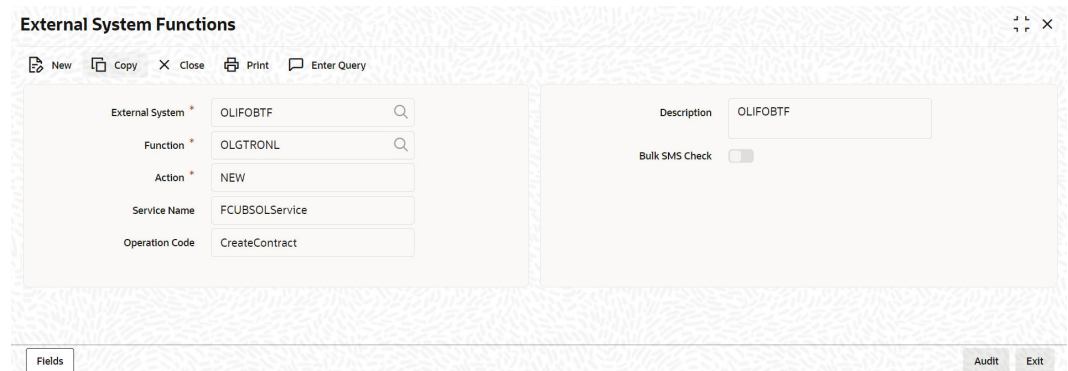

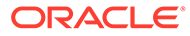

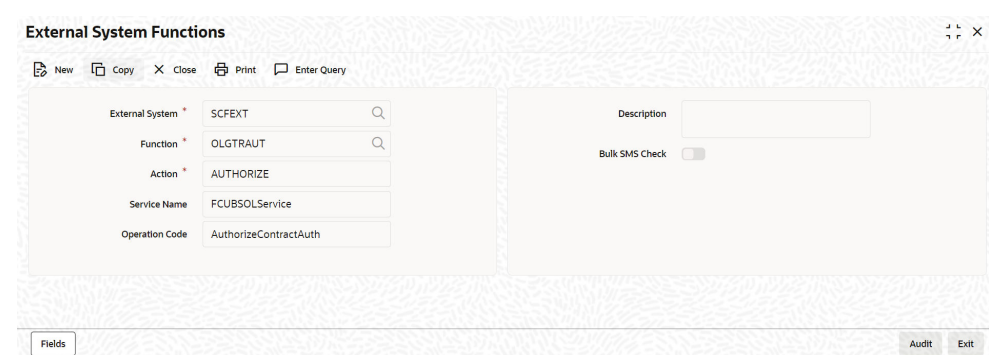

#### **Figure 1-6 External System Functions - OLGTRAUT(Authorize)**

**Figure 1-7 External System Functions - OLGTRONL(Delete)**

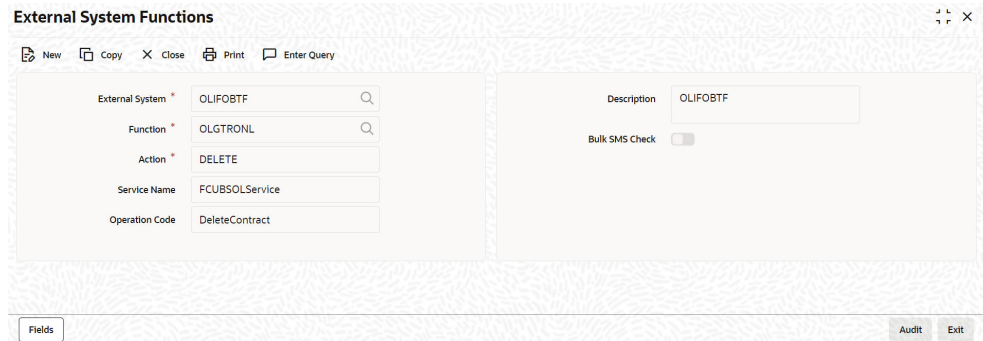

**Figure 1-8 External System Functions - OLGTRONL(Reverse)**

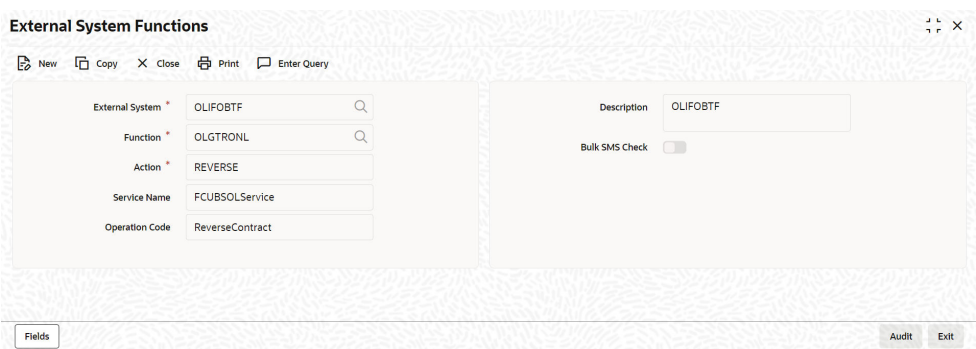

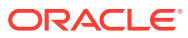

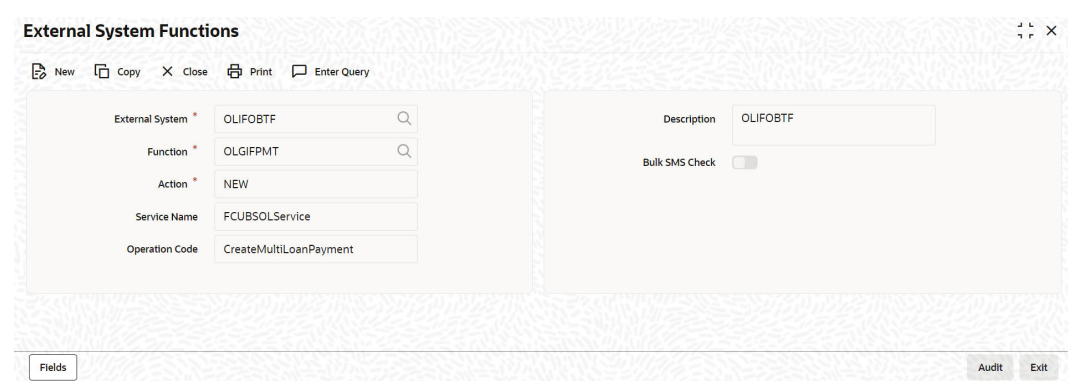

#### **Figure 1-9 External System Functions - OLGIFPMT(New)**

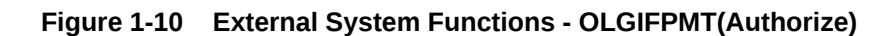

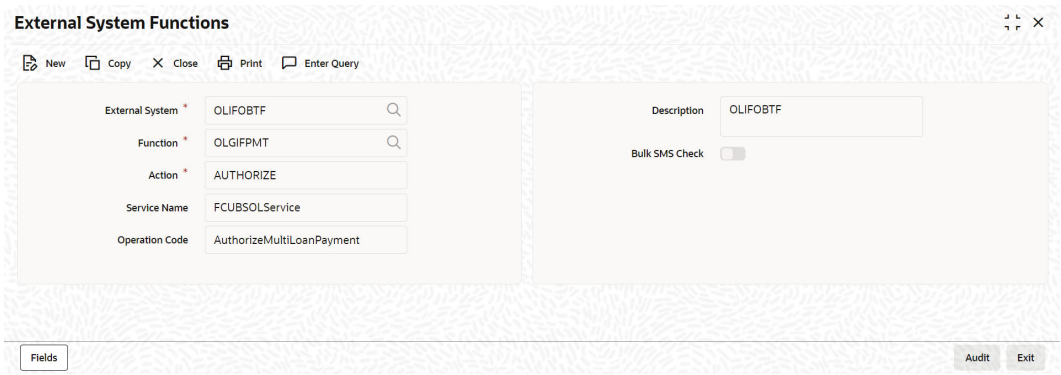

**Figure 1-11 External System Functions - OLGIFPMT(Delete)**

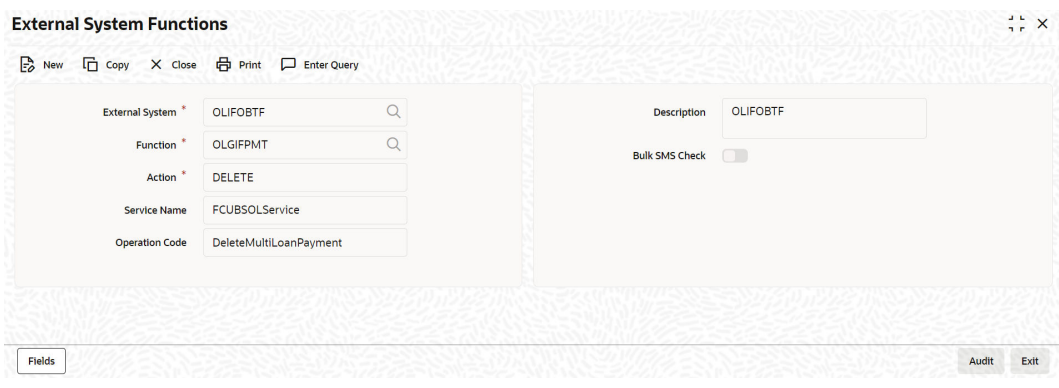

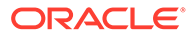

#### <span id="page-13-0"></span>**Figure 1-12 External System Functions - OLGIFPMT(Reverse)**

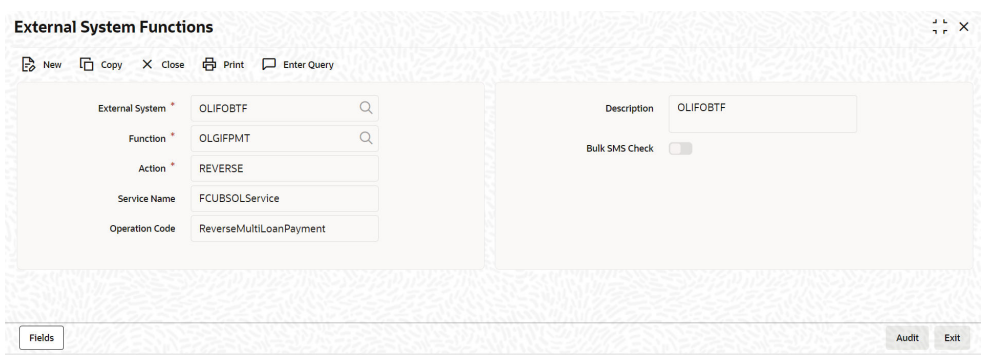

**2.** You can enter below details in this tab. For information on fields, refer to the field description table.

| Field                            | <b>Description</b>                                                                                                    |  |  |  |  |  |
|----------------------------------|----------------------------------------------------------------------------------------------------|--|--|--|--|--|
| <b>External</b><br><b>System</b> | Specify external system as OLIFOBTF.                                                                                                    |  |  |  |  |  |
| <b>Function</b>                  | Maintain for the functions,<br><b>OLGIFPMT</b><br><b>OLGTRONL</b><br>۰                                                                                                    |  |  |  |  |  |
| <b>Action</b>                    | For functions OLGTRONL/OLGIFPMT, specify the action as:<br><b>NEW</b><br><b>AUTHORIZE</b><br>۰<br><b>DELETE</b><br>٠<br><b>REVERSE</b><br>۰                                                                                                    |  |  |  |  |  |
| <b>Service Name</b>              | Specify the service name as <b>FCUBSOLService</b> .                                                                                                    |  |  |  |  |  |
|                                  | <b>Operation Code</b> For function <b>OLGTRONL</b> , specify the operation code as:<br><b>CreateContract</b><br><b>AuthorizeContractAuth</b><br>۰<br><b>DeleteContract</b><br>۰<br><b>ReverseContract</b><br>۰<br>For function OLGIFPMT, specify the operation code as:<br><b>CreateMultiLoanPayment</b><br>۰<br><b>AuthorizeMultiLoanPayment</b><br><b>DeleteMultiLoanPayment</b><br>۰<br><b>ReverseMultioanPayment</b><br>۰ |  |  |  |  |  |

**Table 1-3 External System Functions**

For more information on external system maintenances, refer to the *Common Core - Gateway User Guide*.

## 1.1.6 Loan Parameter Maintenance

**To capture details of loan parameters screen**

Specify the **User ID** and **Password**, and login to Homepage.

**1.** On the homepage, type **OLDLNPRM** and click next arrow.

The **Loan Parameters** screen is displayed.

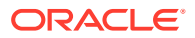

<span id="page-14-0"></span>**Note:** The fields which are marked in asterisk red are mandatory fields.

**Figure 1-13 Loan Parameters**

| $H$ Unlock | <b>品</b> Print 口 Enter Query           |                                                                               |   |                             |                     |          |           |                                           | <i>= SHIP SON</i>   |
|------------|----------------------------------------|-------------------------------------------------------------------------------|---|-----------------------------|---------------------|----------|-----------|-------------------------------------------|---------------------|
|            | Param                                  | LOAN                                                                          |   | Search                      |                     |          | Find Next |                                           |                     |
|            |                                        | NANE (AMERICAN ASSAS) AMERICAN ASSAS NA PRATA NA MARITAN A SA ANTI MANE.<br>詎 |   |                             |                     | 詎        |           |                                           | 詎                   |
| $\Box$     | Param Label $\circ$                    | Param Value $\circ$                                                           | Θ | Param Label $\circ$         | Param Value $\circ$ |          | Θ         | Param Label $\Diamond$                    | Param Value $\circ$ |
|            | / FEE PAYMENT                          | 250                                                                           | ø | PAR Desk                    | 023                 | $\Omega$ | ø         | <b>MARKIT TRADE</b>                       | $\Box$              |
|            | <b>LIST OF</b><br><b>MESSAGE TYPES</b> | BORR_CRNT_AD<br>V_W                                                           | п | Department<br>Default Rapid | NAMEAGEN            | $\Omega$ |           | <b>SETTLEMENT</b><br><b>COUNTRY BASED</b> | $\Box$              |
|            |                                        |                                                                               |   | Customer                    | T1                  |          |           | <b>TAX WITH-</b>                          |                     |

**2.** You can enter below details in this tab. For information on fields, refer to the field description table.

**Table 1-4 Loan Parameter**

| Field       | <b>Description</b>                                    |  |  |  |
|-------------|-------------------------------------------------------|--|--|--|
| Param Label | Specify the param label as <b>TRADE INTEGRATION</b> . |  |  |  |
| Param Value | Enable the check box to specify the value as Y.       |  |  |  |

# 1.1.7 External LOV And Function Id Service Mapping

Specify the **User ID** and **Password**, and login to Homepage.

**•** On the homepage, type **CODFNLOV** and click next arrow.

The **External LOV And Function Id Service Mapping** screen is displayed.

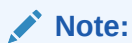

The fields which are marked in asterisk red are mandatory fields.

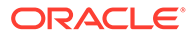

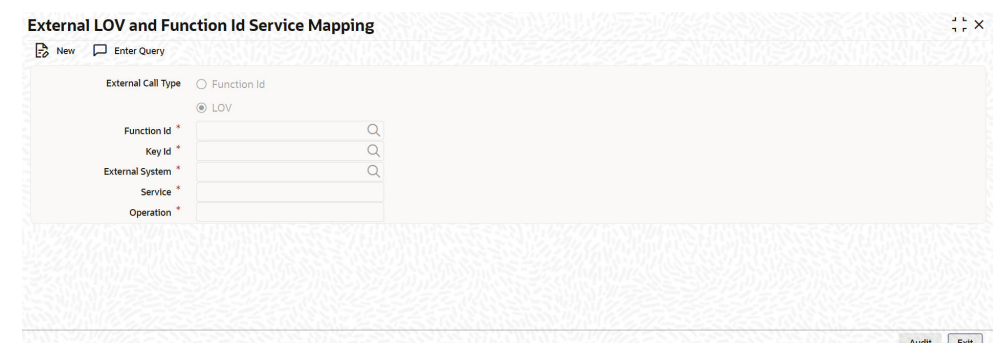

#### <span id="page-15-0"></span>**Figure 1-14 External LOV And Function Id Service Mapping**

# 1.2 Maintenances in OBTF

This topic contains following sub-topics:

- **External Service Maintenance**
- [Integration Parameter Maintenance](#page-16-0)
- **[External System Function](#page-16-0)**

## 1.2.1 External Service Maintenance

**To capture details of external service maintenance screen**

Specify the **User ID** and **Password**, and login to Homepage.

**1.** On the homepage, type **IFDTFEPM** and click next arrow.

The **Trade Finance External System Maintenance** screen is displayed.

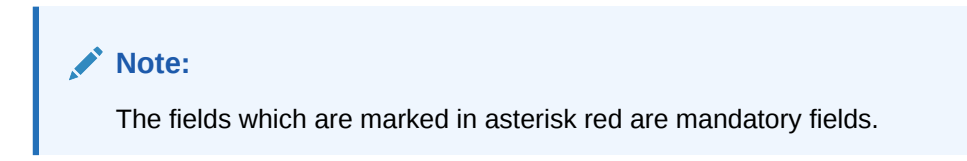

#### **Figure 1-15 Trade Finance External System Maintenance**

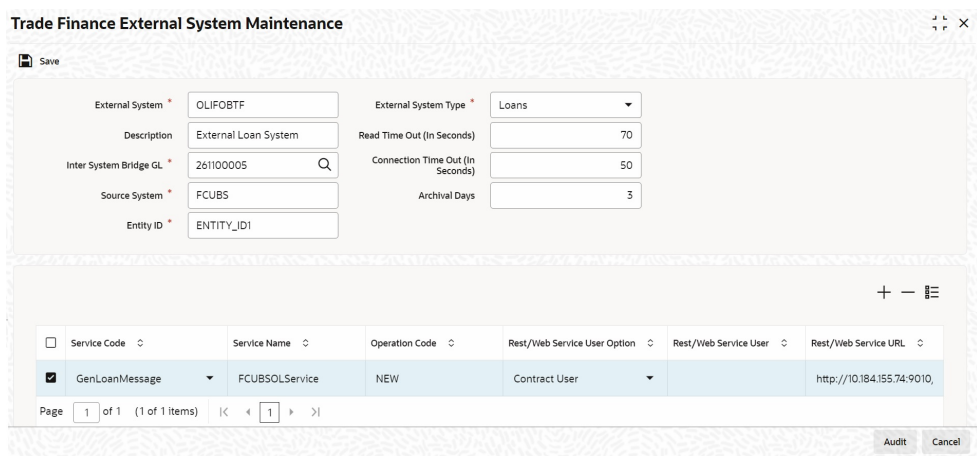

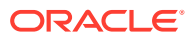

<span id="page-16-0"></span>**2.** You can enter below details in this tab. For information on fields, refer to the field description table.

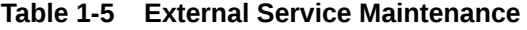

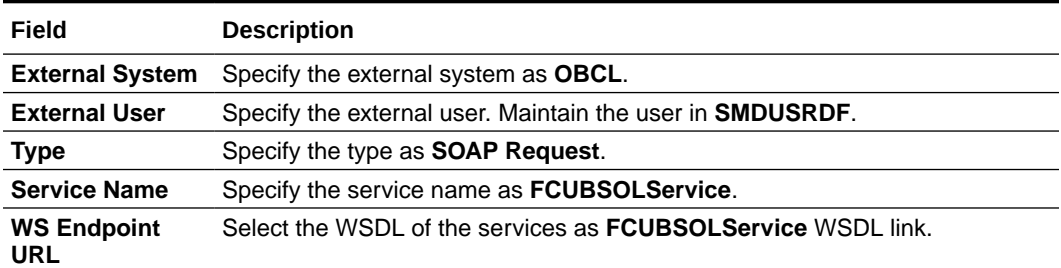

For more information external system maintenances, refer to *Common Core - Gateway User Guide*.

## 1.2.2 Integration Parameter Maintenance

Specify the **User ID** and **Password**, and login to Homepage.

**•** On the homepage, type **IFDINPRM** and click next arrow.

The **Integration Parameter Maintenance** screen is displayed.

**Note:**

The fields which are marked in asterisk red are mandatory fields.

#### **Figure 1-16 Integration Parameter Maintenance**

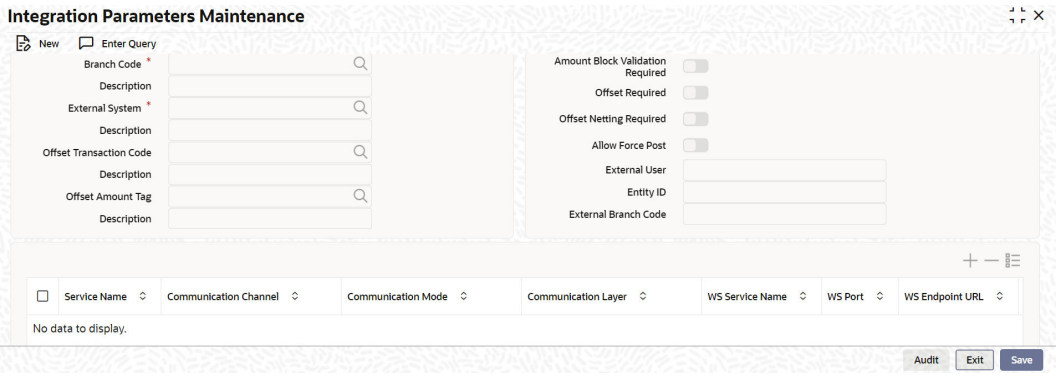

## 1.2.3 External System Function

Specify the **User ID** and **Password**, and login to Homepage.

**1.** On the homepage, type **GWDETFUN** and click next arrow.

The **External system Functions** scree is displayed.

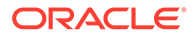

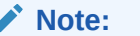

The fields which are marked in asterisk red are mandatory fields.

#### **Figure 1-17 External system Functions summary**

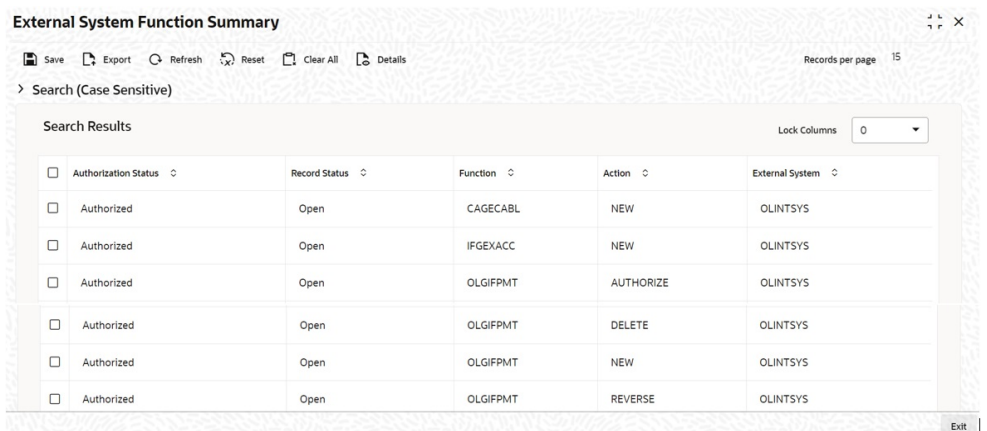

**2.** You can enter below details in this tab. For information on fields, refer to the field description table.

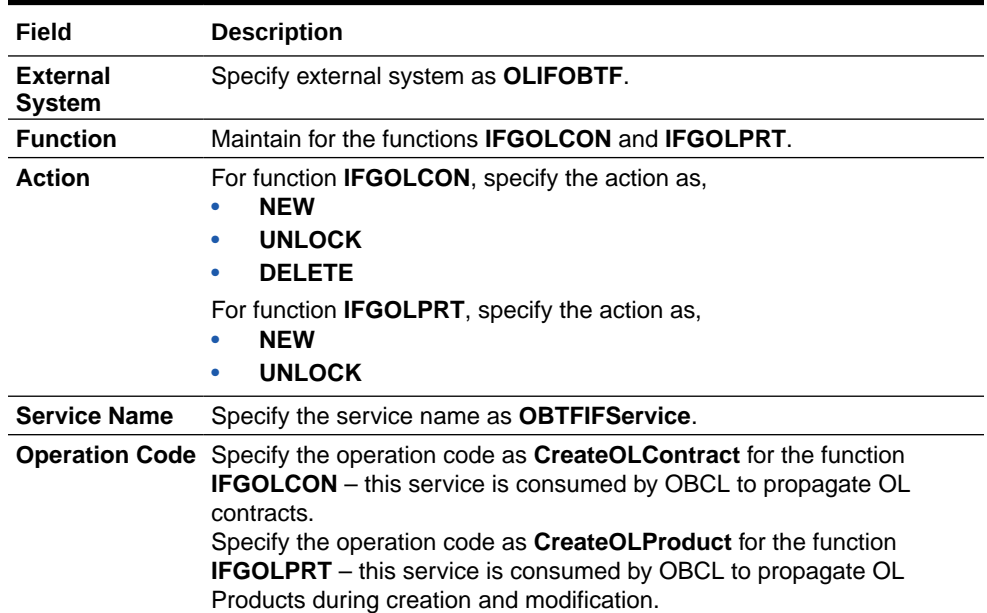

#### **Table 1-6 External system function**

For more information external system maintenances, refer to *Common Core - Gateway User Guide*.

# <span id="page-18-0"></span>Index

#### C

CODFNLOV - External LOV And Function Id Service Mapping screen, *[1-9](#page-14-0)*

### G

GWDETFUN - External system Functions screen, *[1-11](#page-16-0)* GWDETSYS - External System Maintenance screen, *[1-1](#page-6-0)*

#### I

IFDINPRM - Integration Parameter Maintenance screen, *[1-11](#page-16-0)*

IFDTFEPM - Trade Finance External System Maintenance screen, *[1-10](#page-15-0)*

#### O

OLDINPRM - Integration Parameters Maintenance screen, *[1-3](#page-8-0)* OLDLNPRM - Loan Parameters screen, *[1-8](#page-13-0)* OLIFOBTF, *[1-3](#page-8-0)*

#### P

PIDHSTMT - Host Parameter screen, *[1-2](#page-7-0)*

#### S

STDCRBRN - Branch Core Parameter Maintenance screen, *[1-2](#page-7-0)*

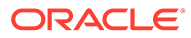